# Scheduling a live feed on Facebook

1) Make sure you are logged into an account that has administrator privileges on the page you want us to broadcast to. Then, navigate to the page.

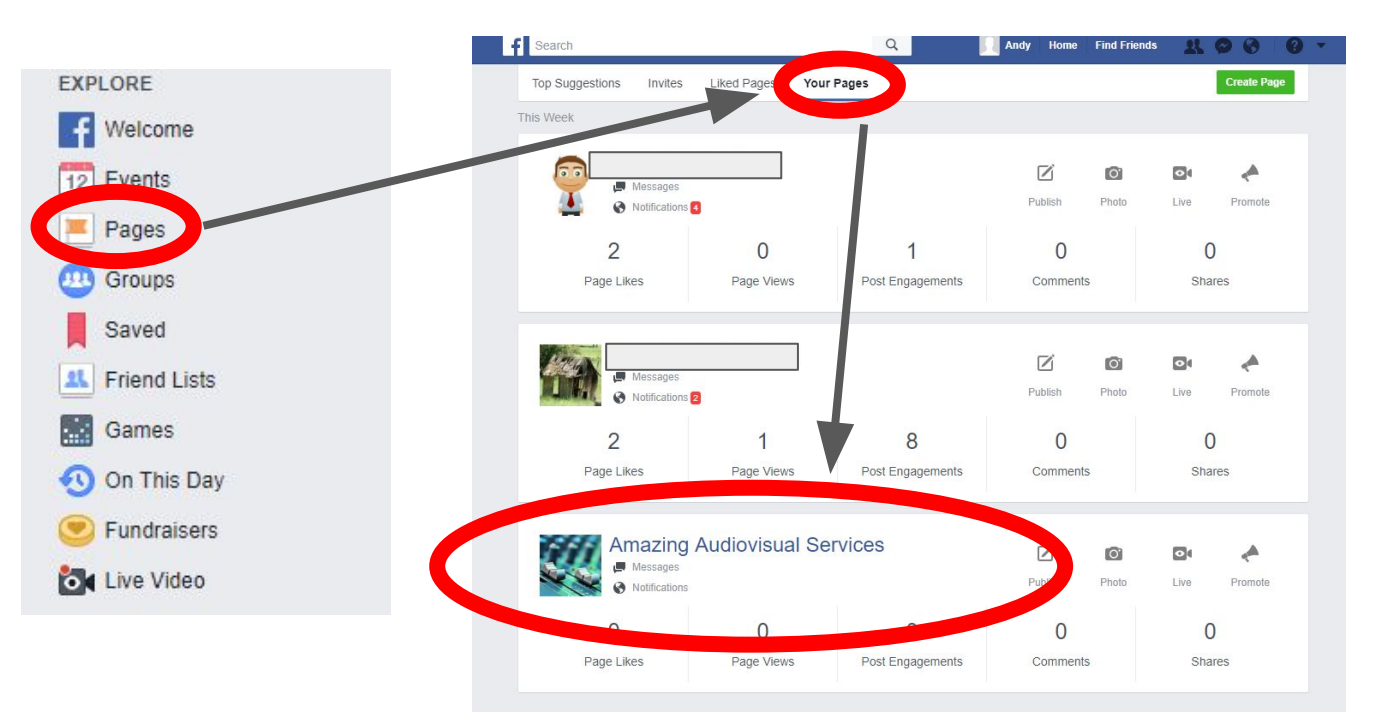

### 3) Once on the page, click on "Publishing tools."

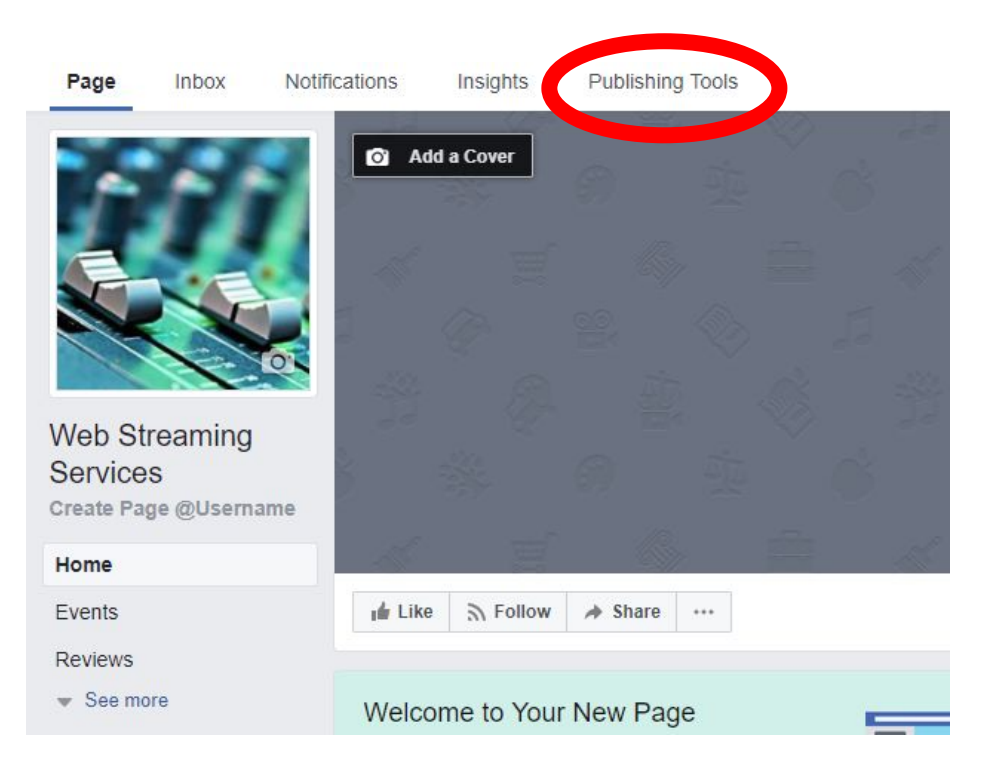

#### 3) Once on the page, click on "Videos," then click "+ Live".

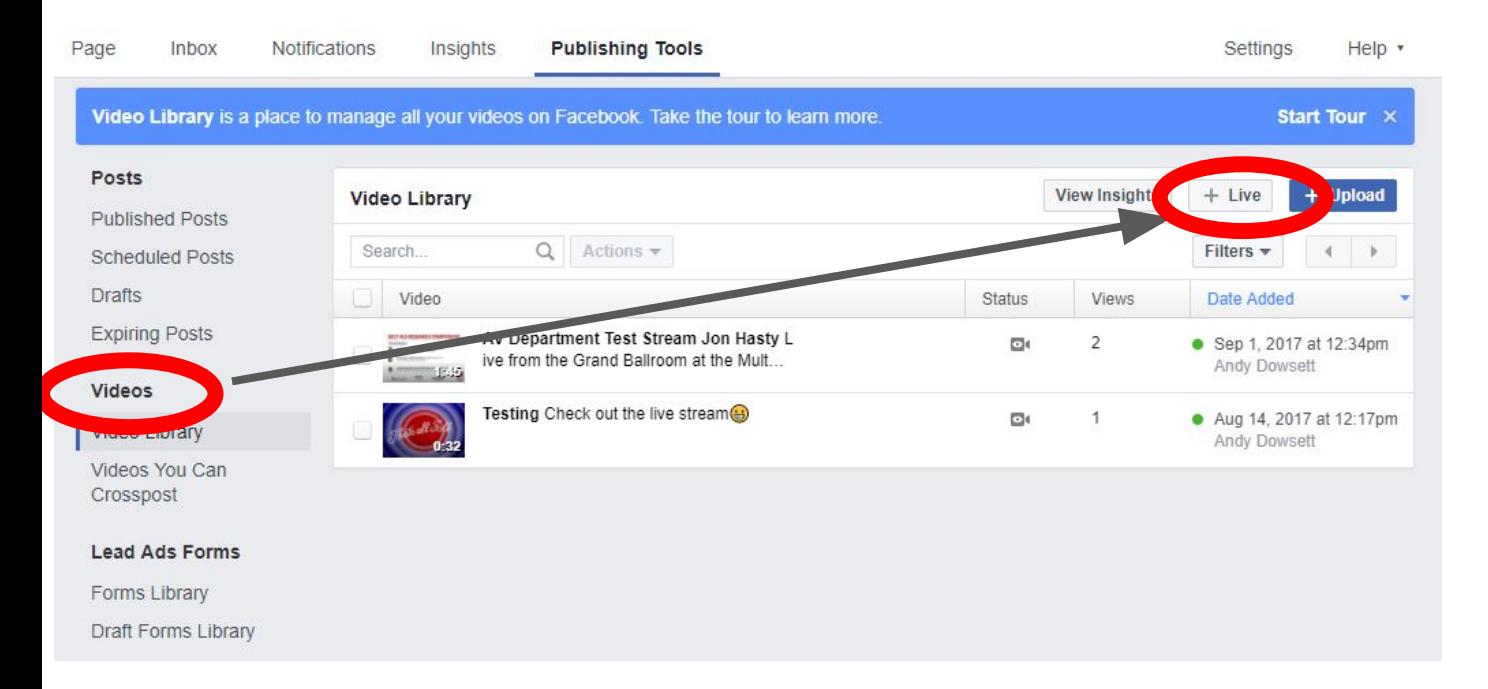

# 3) Upon seeing this page, click "Next".

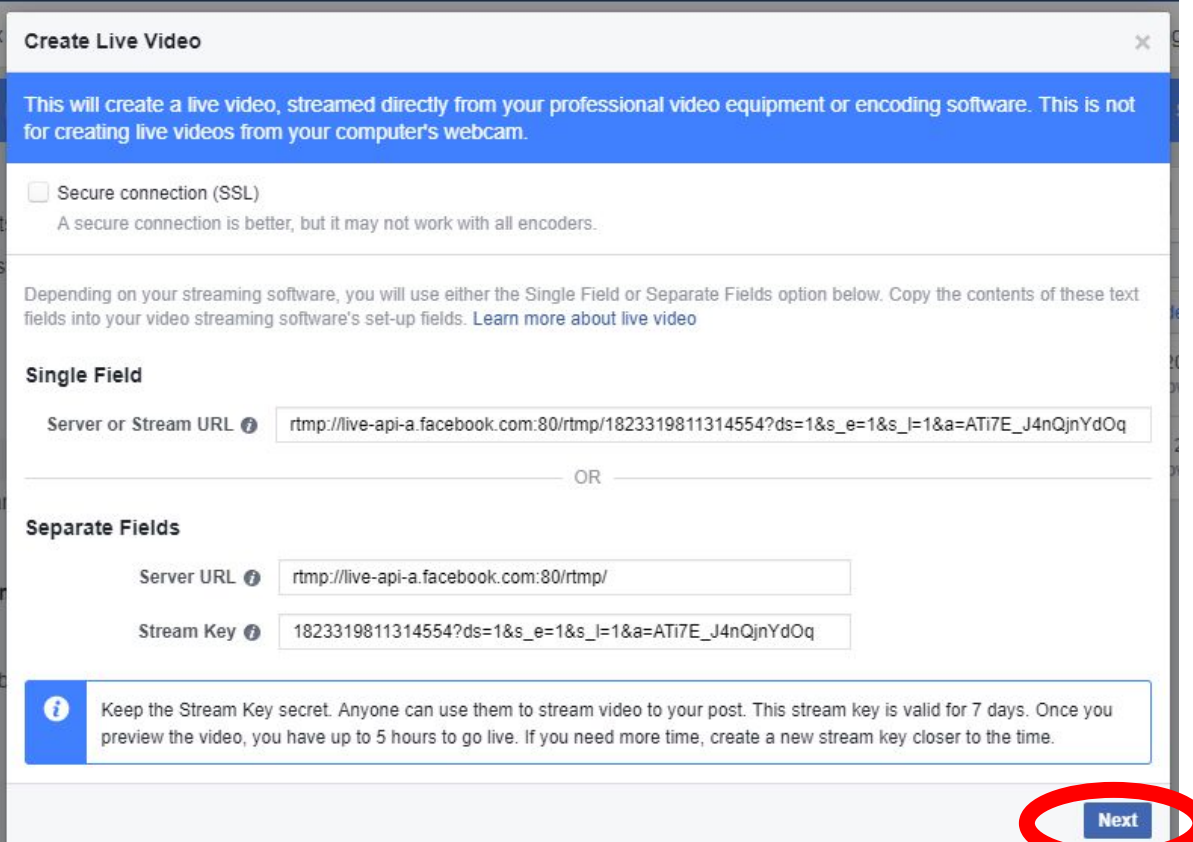

## 5) Type in desired video title and any tags (separate with space). Then click the down arrow next to "Go Live".

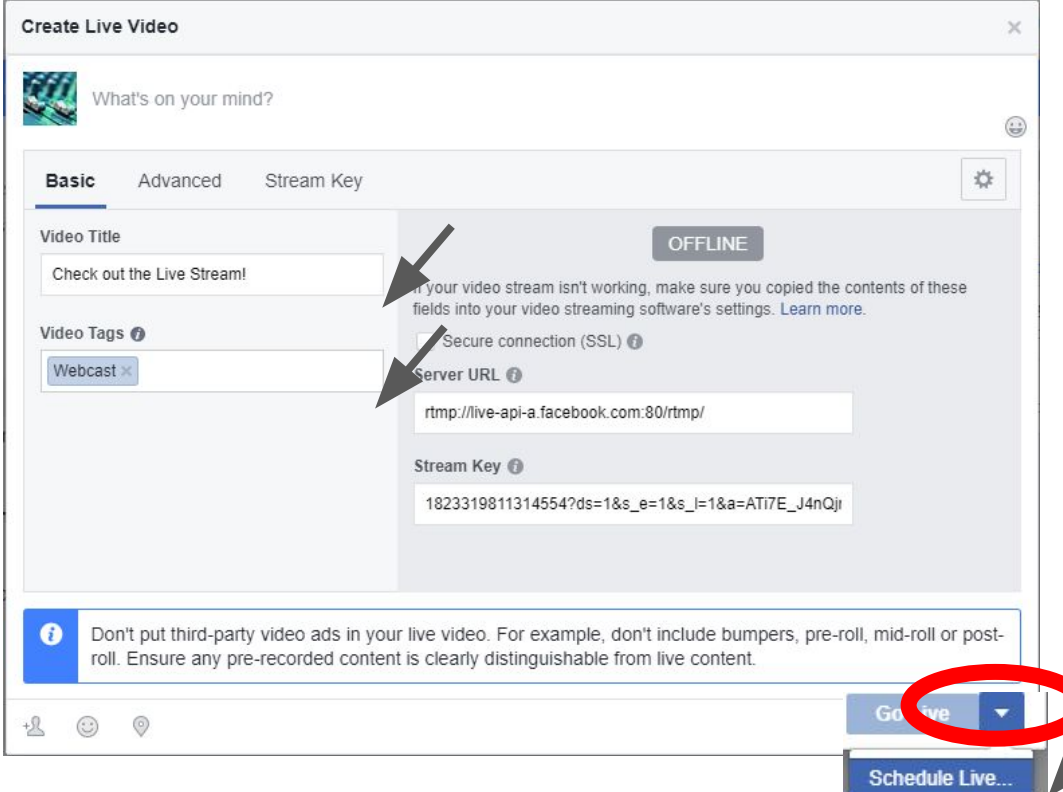

### 6) Schedule the desired start time, date, and upload an image if you like. Then click Schedule!

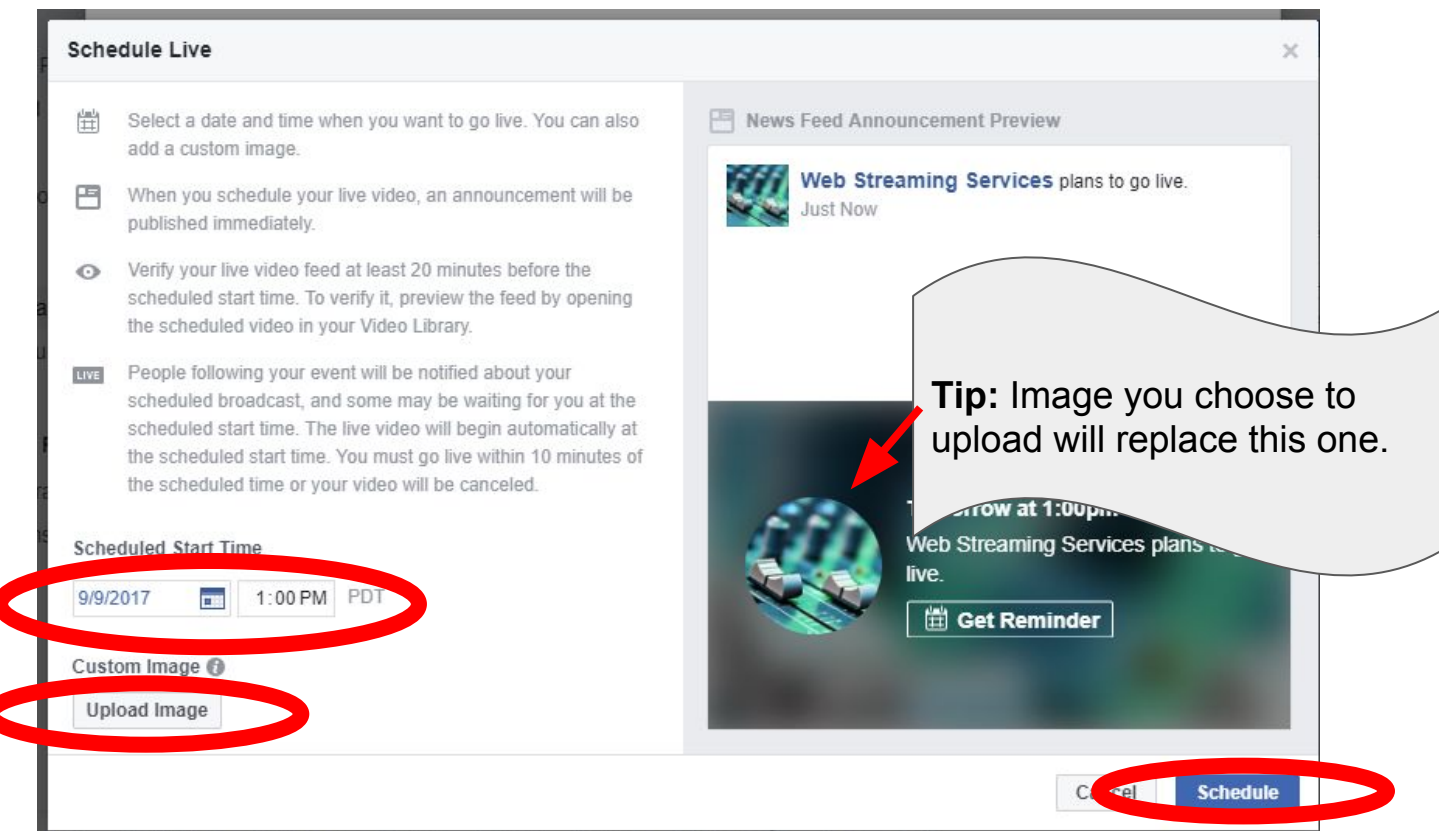

# This is what the post will look like before it goes live.

Posts

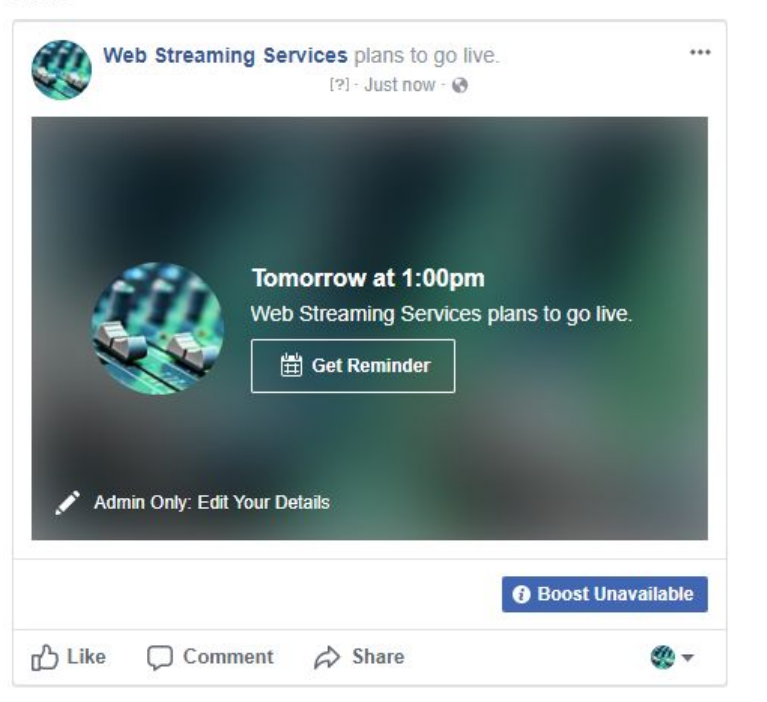